# *Bilişim Teknolojileri Ve Yazılım Dersi Çalışma Kağıdı-2 (5.Sınıflar)*

#### **MICROSOFT WORD**

Word, Microsoft Office paketinde yer alan bir kelime işlem programıdır. Bu programın kullanımındaki temel amaç, çeşitli türdeki yazılarımızı yazmak ve yazıcıdan kâğıda döküm almaktır. Ancak, Word, gelişmiş özellikleri sayesinde bu kullanım amacının dışında tablolar yapmak, şekiller çizmek, sütunlar oluşturmak, yazı içine resimler eklemek, etiket basmak gibi amaçlarla da kullanılabilir.

#### **Belge**

Word'ü açtığımız zaman program bize **belge** ön adıyla başlayan boş bir sayfa verir. Belge, ana program penceresi içinde bir alt pencere şeklinde bulunur. Kullanıcı isterse belge içindeki sayfa sayısını artırabilir.

#### **Temel Ekran Görüntüsü**

Word programını açtığımız zaman karşımıza aşağıdaki gibi ekran çıkar.

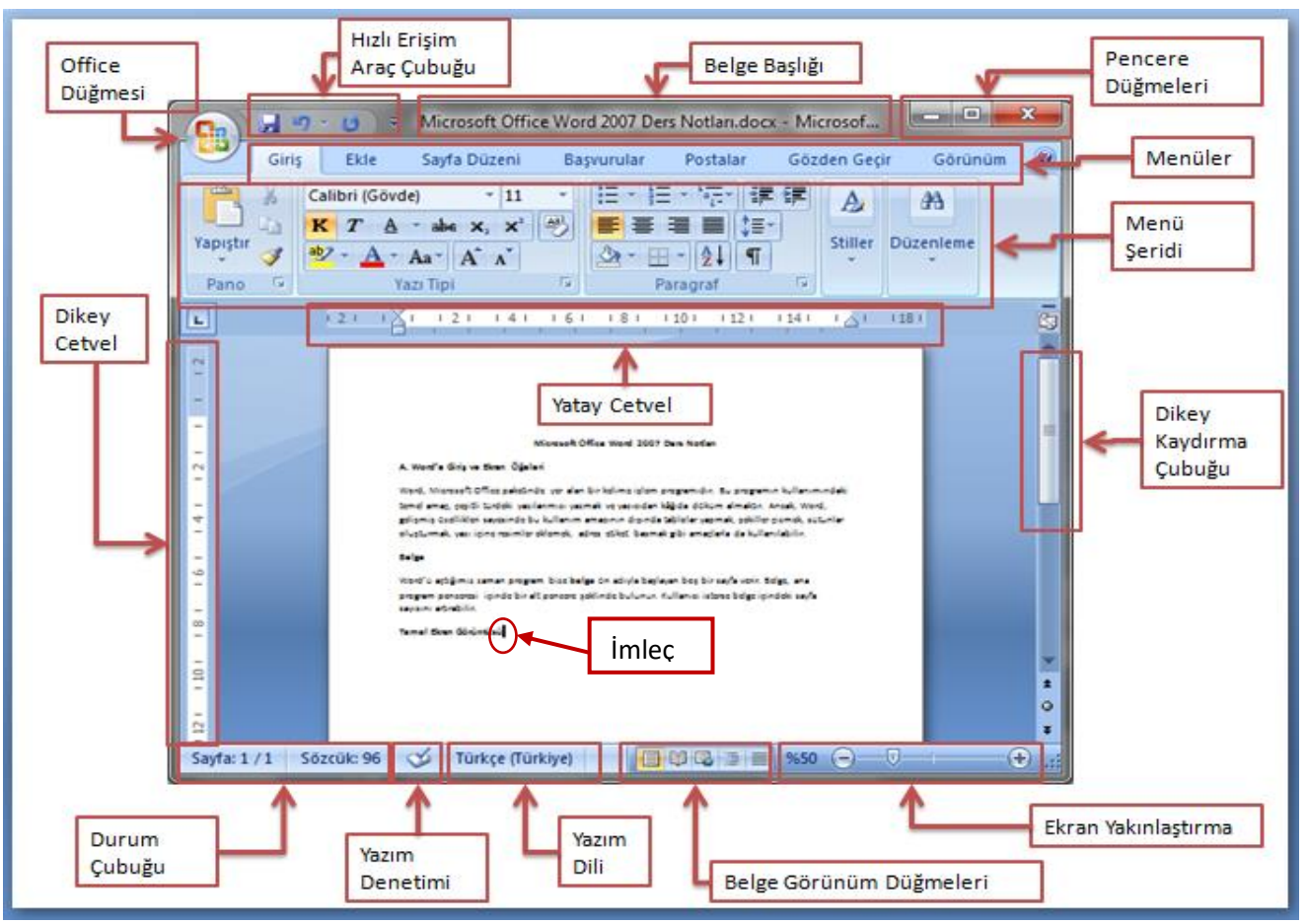

#### **Belgeyi Kaydetme**

Word programında açtığımız boş belgenin adları sırası ile **belge1, belge2 …**gibi devam eder. Bu ad geçici bir addır ve belgeyi uzun süreli korumak istiyorsak kaydetmemiz gerekir. Bir belgeyi kaydetmek için aşağıdaki işlemler kullanılabilir.

- Office Düğmesi Kaydet komutu
- **CTRL + S** tuş kombinasyonu
- Hızlı Erişim Araç Çubuğundaki Kaydet düğmesi

Word programında kaydettiğimiz belgeye program "DOC" uzantısını verir.

#### **Belgeye Yazmak ve Düzeltmeler Yapmak**

Word programında belge içine yazarken sadece paragraf sonralarında **yeni paragrafa(alt satıra)** geçmek için **enter** tuşu kullanılır. Enter'a basıldığında imleç bir alt satıra iner.Yeni boş bir belgede imleci, yazarak, enter tuşuna basarak, boşluk tuşuna basarak veya tab tuşuna basarak ileriye ve aşağıya doğru hareket ettirebiliriz..

#### **Belgenin Bir Kısmını Seçme (İşaretleme)**

Kopyalamak, taşımak, biçimlendirmek gibi, bir takım işlemler amacıyla belgenin bir kısmını seçmek (işaretlemek) gerekir. Belge içinde seçmek işlemleri aşağıdaki yöntemlerden uygun olan birisi ile yapılabilir.

1

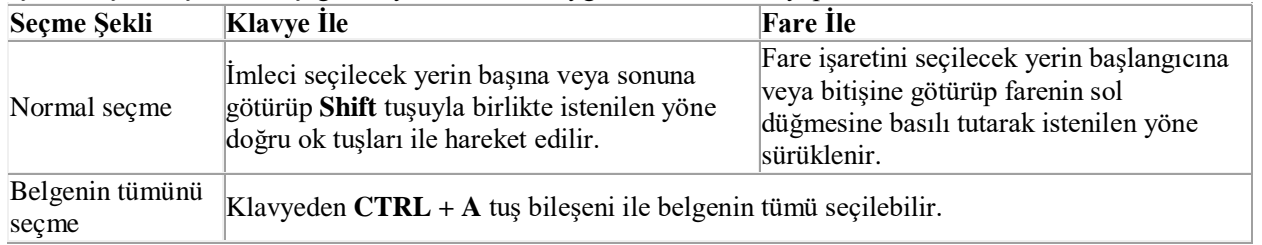

## **GİRİŞSEKMESİ**

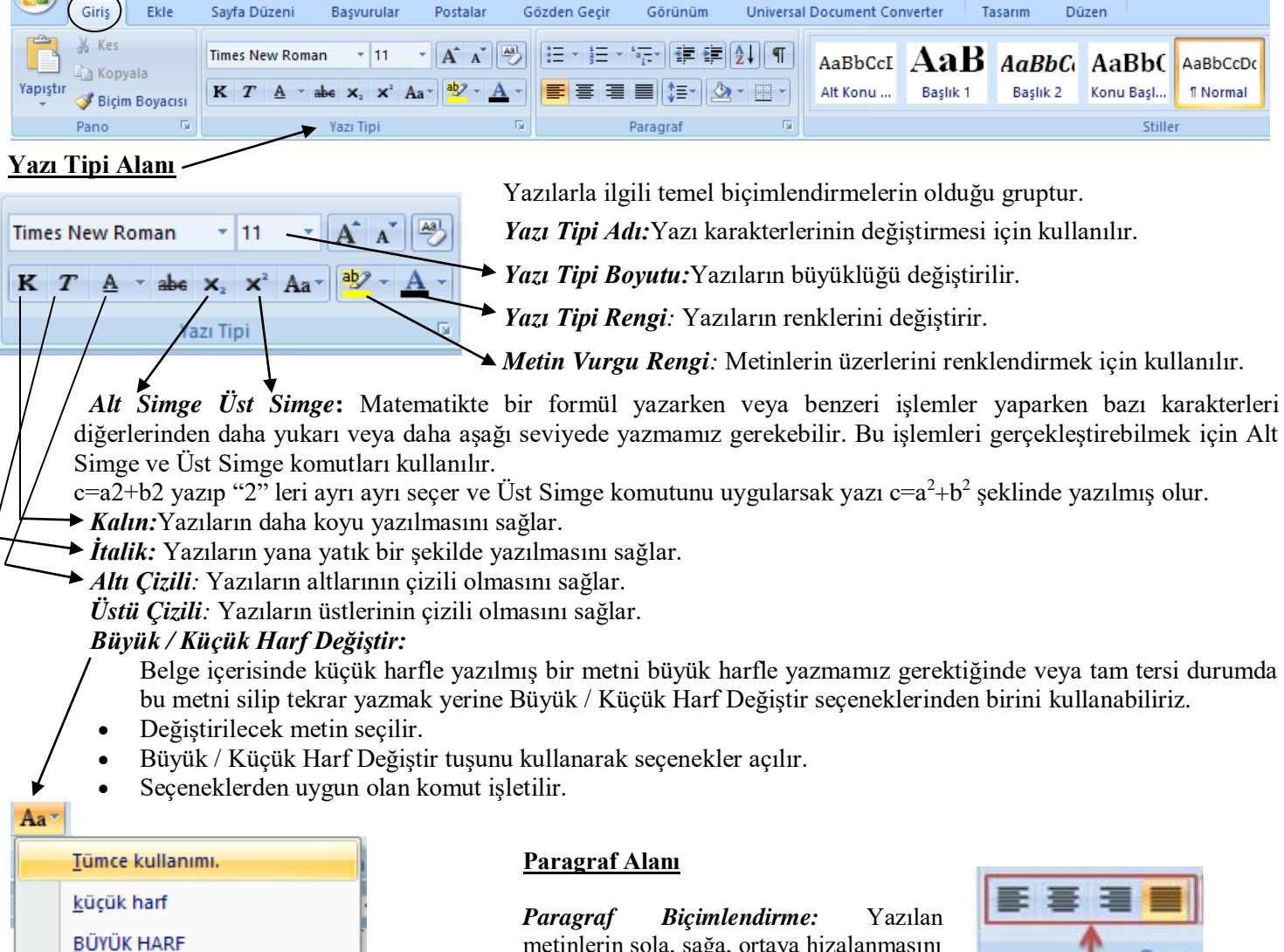

metinlerin sola, sağa, ortaya hizalanmasını sağlamak için kullanılır. Metni seçtikten sonra hizalanmak istenilen butona tıklanarak işlem kolayca gerçekleştirilebilir.

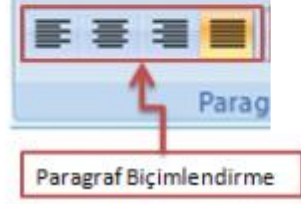

## **EKLE SEKMESİ**

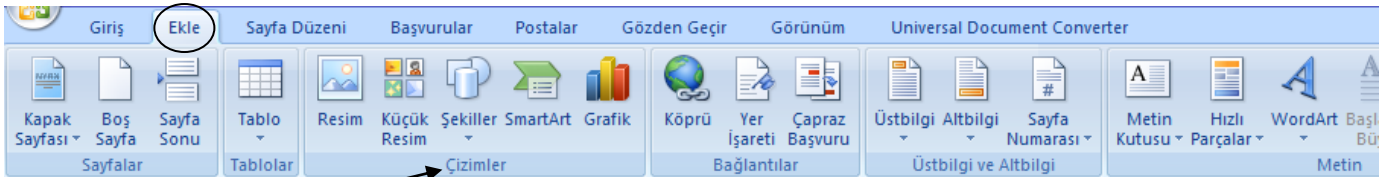

## **Çizimler Alanı**

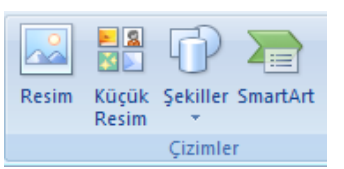

Her Sözcüğü Büyük Harfe Çevir

**büyük küçük dönüştür** 

#### **Resim Ekleme**

Belgemize dışarıdan resim eklemek istediğimiz zaman kullanabileceğimiz komuttur. Resmi eklemek istediğimiz yere geldikten sonra **Ekle Çizimler Resim** komutu kullanılır ve karşımıza çıkan pencereden eklemek istediğimiz resim seçilerek belgeleye eklenir.

**Şekil Ekleme:** Word sayfasına,alttaki pencerede görülen çizgiler, temel şekiller, akış çizgileri, belirtme çizgileri gibi şekillereklenebilir.

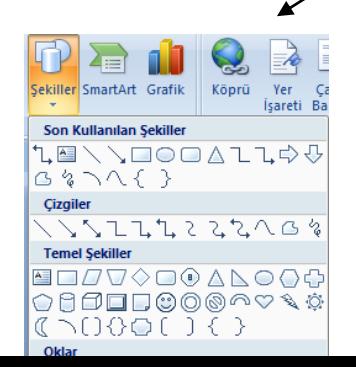

## **BİÇİM SEKMESİ**

Resim ile yazının hizalanma biçimlerinde değişiklikler yapabiliriz. Resim tıklandığında açılan "BİÇİM" sekmesinden varsayılan olarak metinle hizalı gelen seçeneği, kare, sıkı, metnin arkasına ve metnin önüne seçeneklerinden birini kullanarak değiştirebiliriz.

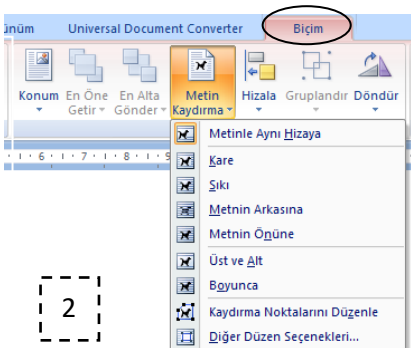

## **SAYFA DÜZENİ SEKMESİ**

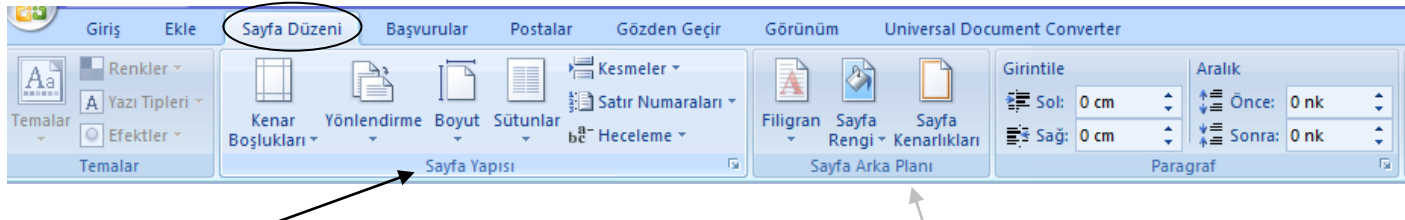

# **Sayfa Yapısı Alanı**

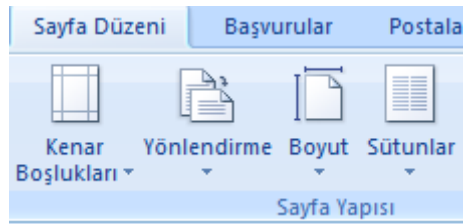

**Yönlendirme:**Sayfanın yatay yada dikey olarakyönlendirmesi yapılır.

**Sütunlar:** Belge içerisinde belgenin bir kısmını veya istenirse tamamını gazete biçimli sütunlar haline getirmek için kullanılır. Sütunlar oluşturma işlemi iki farklı şekilde uygulanabilir. Birincisi, boş bir belgeyi istenildiği kadar sütuna bölüp daha sonra bu sütunlar içerisinde metnin yazılması; ikincisi, metnin normal tek sütun halinde yazıldıktan sonra istenirse tamamı veya bir kısmı seçilerek

sütunlar halinde yazılabilir. Yazıyı sütunlara dönüştürmek için **Sayfa Düzeni > Sayfa Yapısı > Sütunlar** komutu kullanılır.

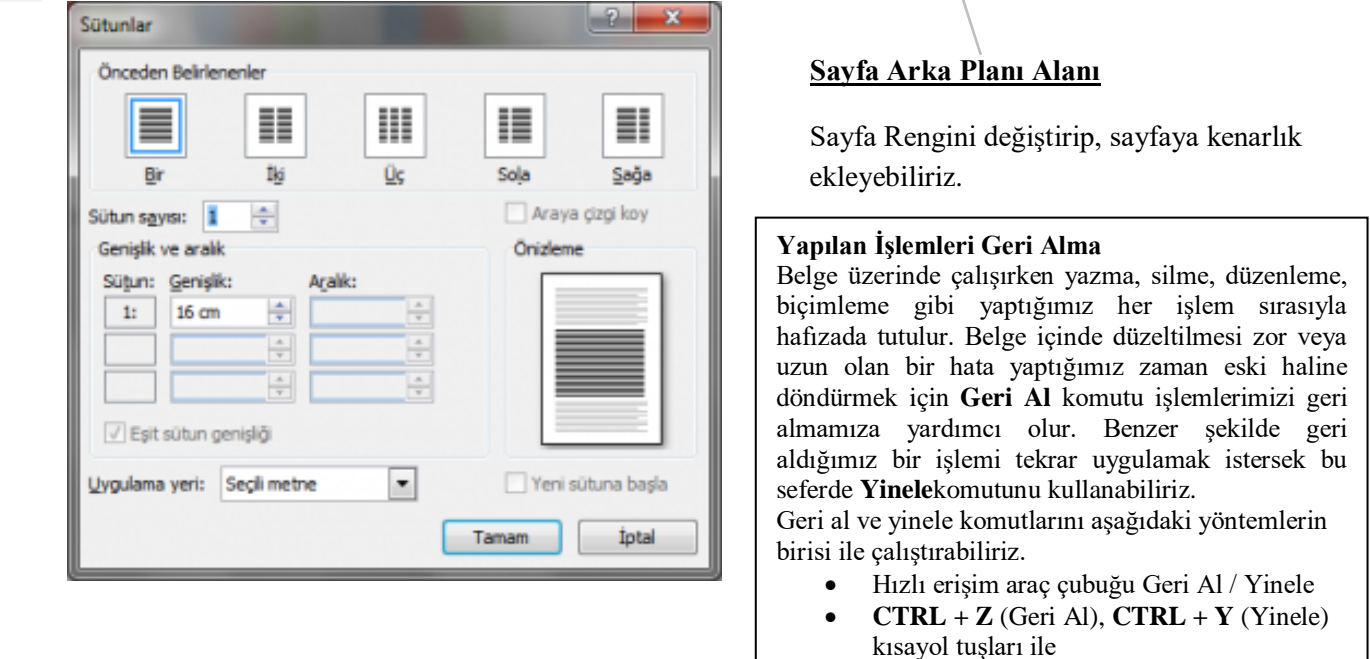

## **KLAVYE ÖZEL TUŞLAR VE KISAYOL TUŞLARI**

Microsoft Word kelime işlemci programını kullanırken klavyedeki birçok özel tuştan ve kısayol tuşlarından faydalanılır. Bunlardan bazıları;

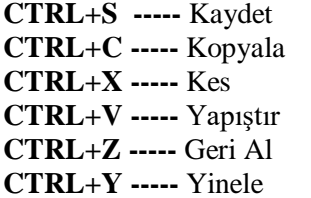

**CAPSLOCK -----** Büyük harf dönüştür **DELETE -----** Seçili metni silme **SHİFT -----** !'^+%&/()= gibi karakterleri yazmak için kullanılır.

# **İNTERNET**

İnternet, dünya üzerindeki bilgisayarların birbirine bağlanması sonucu oluşan bilgisayar ağıdır.

**İnternet Sitesi (Web Sitesi):** Web sitesi, internet üzerinde bilgilerin paylaşıldığı ve diğer internet kullanıcılarının ulaşabildiği alanlardır. İnternet siteleri **server** adı verilen güçlü bilgisayarlarda bulunur. Siz bir web sitesine girdiğinizde, bilgisayarınız web sitesinin bulunduğu server ile iletişime geçerek telefon hatları üzerinde bilgeleri alır ve bilgisayarınız üzerinde görüntülenmesini sağlar. 3

Her internet sitesinin bir adresi bulunmaktadır. İnternet sitesi adresleri 4 bölümden oluşur.

# İnternet Adresleri

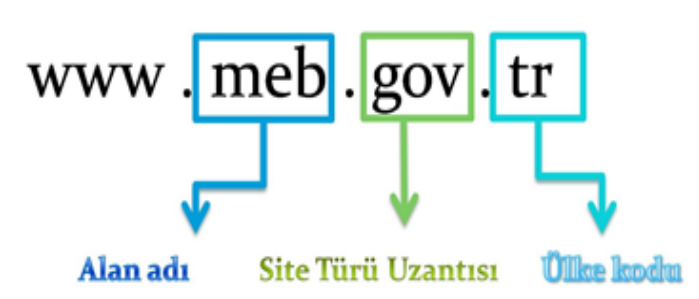

# Site Türü Uzantıları

- 1. edu: Üniversitelerin İnternet siteleri için kullanılan uzantıdır. Sitenin türünü belli eden bu uzantı sitenin türüne göre değişir. Örnek = www.gazi.edu.tr/
- 2. .gov: Devlet Daireleri için kullanılır. Örnek= www.turkiye.gov.tr, www.osmaniye-bld.gov.tr
- 3. .com: Ticari siteler için kullanılır. Örnek = www.isbankasi.com.tr
- 4. .org: Organizasyonlar, vakif siteleri için kullanılır. Örnek = www.bjk.org.tr
- 5. k12: Okullar için kullanılır. Örnek = www.sehityasemintekinortaokulu.meb.k12.tr
- 6. . mil: Askeri siteler için kullanılır. Örnek = www.tsk.mil.tr
- 7. .net: İletişim ağları ile ilgili kuruluşlar için kullanılır. Örnek = www.ttnet.net.tr

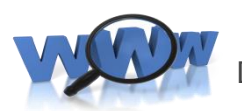

Dünya Çapında Ağ anlamına gelen kısaltmadır.

**ALAN ADI:** Web sitesinin internetteki adıdır. Alan adı benzersiz olup içerisinde boşluk ve Türkçe karakterler (ğ, ü, ç, ö, ş) yer almaz.

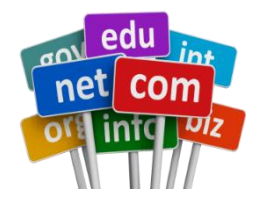

**SİTE UZANTISI:** Sitenin hangi tür içerik sunduğunu belirtenkısaltmadır.

**ÜLKE KODU:** İnternet adreslerinde ülkeyi belirten iki harflik kısaltmadır.

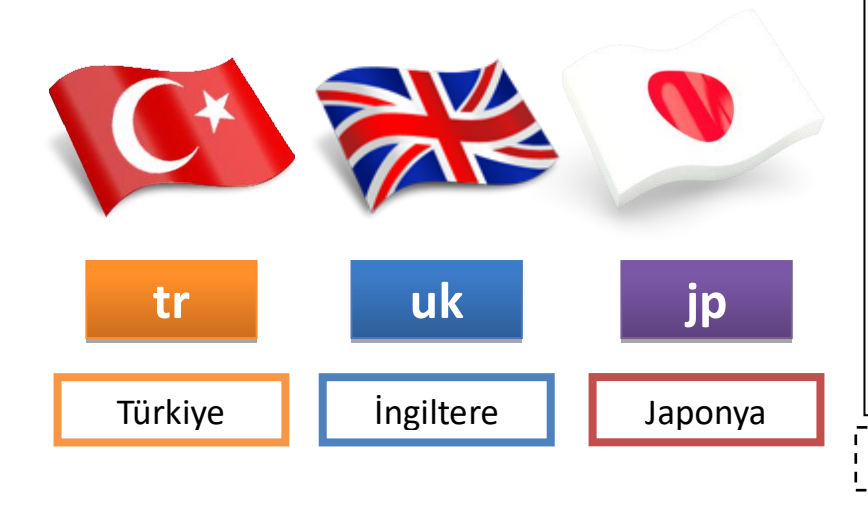

# *Örnek:*

*www.tsk.mil.tr – Genelkurmay Başkanlığı www.amasya.edu.tr – Amasya Üniversitesi www.arcelik.com.tr – Arçelik Firması www.celebimehmeto.k12.tr - Okulumuzun Sitesi www.amasva.gov.tr - Amasya Valiliği www.tema.org.tr - Tema Vakfı* 4

# **İLETİŞİM ARAÇLARI**

# **E-Posta Nedir?**

E-posta; günlük yaşamdaki mektubun elektronik ortamdaki karşılığıdır. Daha çok İngilizce karşılığı olan "e-mail" olarak karşımıza çıkar. Mektup adresimizin elektronik ortamdaki karşılığıdır.

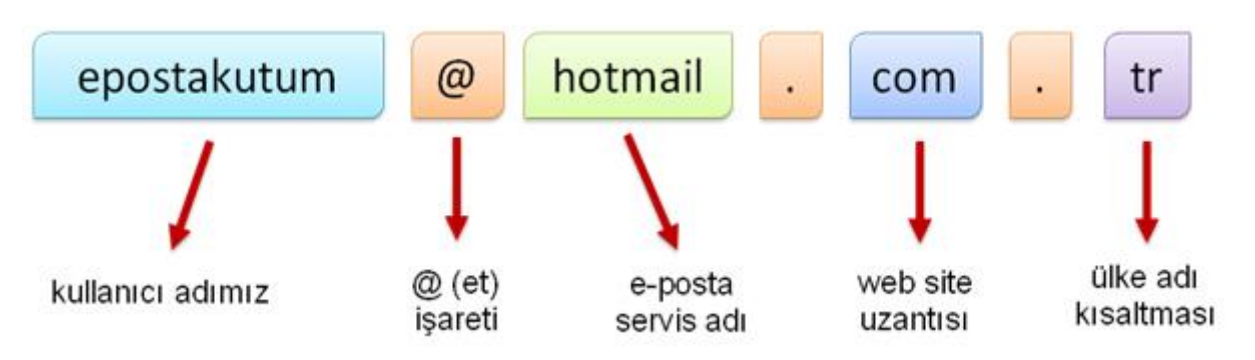

# **E-POSTA ADRESİ SEÇİMİ:**

- 1. Bir e-posta servisine kaydolurken bizden bir kullanıcı adı belirtmemiz istenir.
- 2. Kullanıcı adı seçiminde şu noktalara dikkat etmeliyiz:
- a) Türkçe karakterler içermemeli, örneğin Çç,Ğğ,İı,Öö,Üü gibi.
- b) Boşluk kullanılmamalı.
- c) Çok uzun ya da karmaşık olmamalı, akılda kalıcı olmalı.

d) İstediğimiz kullanıcı adı önceden alınmışsa kullanıcı adımızın sonuna rakam vs. ekleyebiliriz. Örneğin: [bilgi@dersimiz.com](mailto:bilgi@dersimiz.com)

**E-POSTA SERVİSLERİ:** E-posta hizmetini veren şirket ya da kuruluştur. Bu servislerin kayıt sayfalarını kullanarak e-posta hesabı oluşturabiliriz. En popüler e-posta servisleri şunlardır:

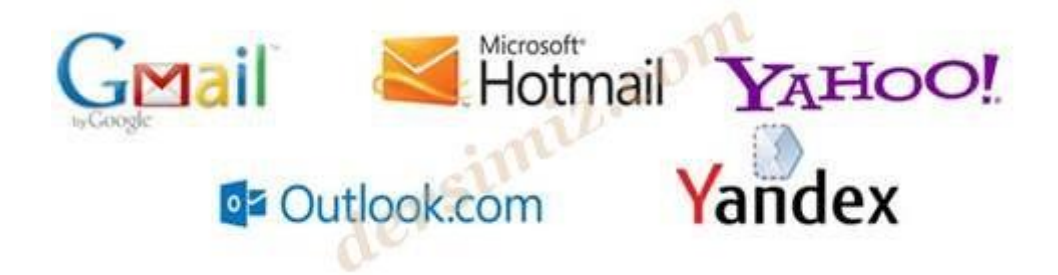

## **E-POSTA KULLANIM AMAÇLARI:**

1. Bir kişiye veya gruba bilgi göndermek/almak.

2. Resim, müzik, video, belge veya herhangi bir türde dosya göndermek/almak.

3. Çeşitli kaynaklardan haber, reklam almak. (**Örneğin;** alışveriş sitelerinden ürün indirimleri hakkında anında bilgi alabiliriz.)

FORUM : Kullanıcıların belirli konularda fikir alışverişinde bulunduğu, çeşitli paylaşımlar yaptığı bir tartışma alanıdır. Forumda bir konu hakkında başlık

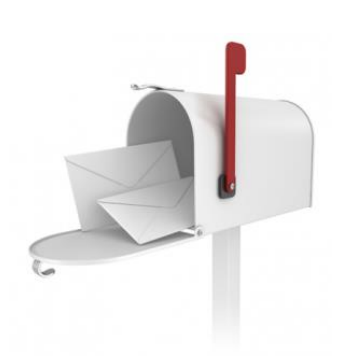

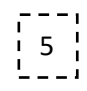

# *Bilişim Teknolojileri Ve Yazılım Dersi Çalışma Soruları -2 (5.Sınıflar)*

### **1. MS-Word nedir?**

- A-) Hesap Programıdır
- B-) Tablo Grafik Programıdır
- C-) Kelime İşlem Programıdır
- D-) İşletim Sistemidir

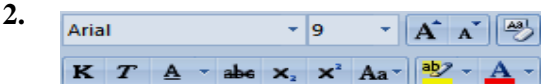

**Word programında yukarıdaki şekilde görülen bölüm ile hangi işlemler yapılır?** A-) Paragraf ile ilgili işlemler B-) Pano ile ilgili işlemler

- C-) Yazı tipi ile ilgili işlemler
- D-) Düzenleme ile ilgili işlemler

## **3. Klavyeyi büyük ve küçük harfe geçirmek için klavyedeki hangi tuş kullanılır?**

A) Scroll Lock C) Num Lock B) Caps Lock D) Tab

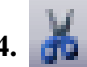

**4. Yandaki butonun görevi nedir?**

- A-) Kes
- B-) Kaydet
- C-) Kopyala
- D-) Yapıştır

# **5. Yandaki butonun görevi nedir?**

- A-) Yazı Tipi Boyutu
- B-) Yazı Tipi
- C-) Yaz
- D-) Stil

**6. Yandaki butonun görevi nedir?** 

- A-) Kalın
- B-) Kaydet
- C-) İtalik
- D-) Altı çizili

**7. Yandaki butonun görevi nedir?**

- A-) Sağa Hizala
- B-) Ortala
- C-) Sola Hizala
- D-) Yasla

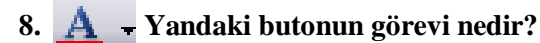

- A-) Altı Çizili
- B-) Aç
- C-) Araştır
- D-) Yazı Tipi Rengi

## **9. CTRL+Z tuşunun görevi nedir?**

- A-) Geri Al B-) Yeniden Yazılan
- C-) Yeni
- D-) Kaydet

## **10. Word programında metni gazete gibi sütunlara nasıl bölebiliriz?**

- A-) Görünüm Paragraf Sütunlar
- B-) Sayfa Düzeni Sayfa Yapısı Sütunlar
- C-) Biçim Sütunlar
- D-) Ekle Sayfa Yapısı Sütunlar

## **11.Microsoft Word programında, Giriş menüsünde aşağıdaki işlemlerden hangisi yapılamaz?**

- A-) Yazı büyüklüğünü değiştirme işlemi
- B-) Yazı rengini değiştirme işlemi
- C-) Metni ortaya hizalama
- D-) Küçük resim ekleme işlemi

## **12.Sayfaya kenarlık eklemek veya renk vermek için kullandığımız sekme aşağıdakilerden hangisidir?**

- A-) Giriş
- B-) Ekle
- C-) Biçim
- D-) Sayfa Düzeni

#### **13.Word programında hazırlanan dosyaların (belge) uzantısı aşağıdakilerden hangisidir?**

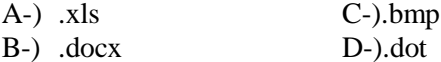

## **14.Sayfanın rengini değiştirmek için hangi yol takip edilmelidir?**

- A) Giriş Sayfa arka planı sayfa
- B) Sayfa Düzeni Sayfa arka planı sayfa rengi
- C) Ekle Sayfa arka planı sayfa rengi
- D) Yazı Tipi Sayfa arka planı sayfa rengi

## **15. Aşağıdaki seçeneklerden hangisi Word programında belgeyi kaydetmek için kullanılan yöntemlerden biri değildir?**

- A-) Dosya kaydet
- $B-$ ) Ctrl + S
- C-) Biçim Yeni Adla kaydet
- D-) **butonuna** basarak

## **16.Yazılı olan bir metindeki kelime aşağıdakilerden hangisi ile silinmez?**

- A-) Kelime seçilir ve boşluk tuşuna basılır
- B-) Kelime seçilir ve Delete tuşuna basılır.
- C-) Kelime Fare ile çift tıklanır
- D-) Kelime seçilir ve Backspace tuşuna basılır.

# **17. Düğmesinin görevi nedir?**

- A-) Yazılı olan metni sütunlara bölmeye yarar.
- B-) Yazılı olan metni sağa hizalı yapar.
- C-) Yazılı olan metni ortalı hizalı yapar.
- D-) Yazılı olan metni sola hizalı yapar.

**18. Bir kelimeyi seçmek için aşağıdakilerden hangisi kullanılmaz?**

A-) Farenin sol tuşu basılı tutularak kelime üzerinde sürüklenir

- B-) Kelime üzerinde farenin sol tuşu iki kez tıklanır
- C-) Shift ve yön tuşları ile
- D-) Satır başına gelinir ve farenin sol tuşu tıklanır.
- **19.** A Filigran -

Sayfa Rengi

Sayfa Kenarlıkları

### **Word programında yanda şekilde görülen bölüm ile hangi işlemler yapılır?**

- A-) Paragraf ile ilgili işlemler
- B-) Çizimler ile ilgili işlemler
- C-) Yazı tipi ile ilgili işlemler
- D-) Sayfa Arka Planı ile ilgili işlemler

## **20. !'^+%&/()= karakterlerini klavyeden hangi tuş ile yazarız?**

- A-) Num Lock
- B-) Shift
- C-) Capslock harf büyültme
- D-) Delete silme tuşu

## **21. Ctrl+S kısayol tuşu ne işe yarar?**

**22. Ctrl+X kısayol tuşu ne işe yarar?**

**23. Ctrl+V kısayol tuşu ne işe yarar?**

**24. Ctrl+C kısayol tuşu ne işe yarar?**

**25. Ctrl+ Z kısayol tuşu ne işe yarar?**

**26. Delete kısayol tuşu ne işe yarar?**

**27.Caps Lock kısayol tuşu ne işe yarar?**

#### **28.Aşağıdaki tuşlardan hangisi Word programındaki imleci alt satıra alır?**

- A-) Caps Lock
- 
- B-) Shift
- C-) Enter
- D-) Tab

## **29. Aşağıdaki kelimeleri uygun şekilde yazarak site adresleri oluşturunuz.**

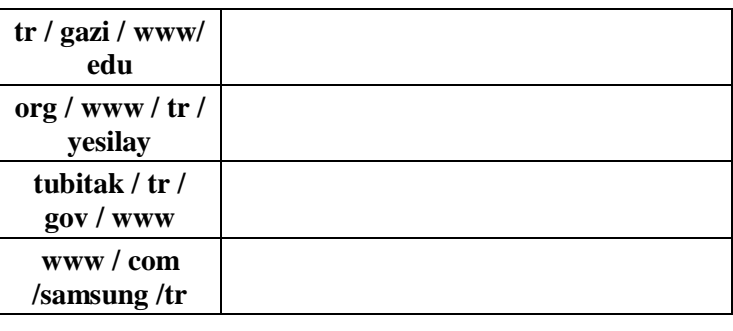

## **30. INTERNET için aşağıdakilerden hangisi yanlıştır?**

- A) Küçük bir yerel ağdır
- B) Geniş Alan Ağıdır.
- C) Her türlü bilgi bulunabilir
- D) Milyonlarca kullanıcısı vardır

### **31.Okulumuzun web sitesinin adresi aşağıdakilerden hangisidir?**

- A) http://www.celebimehmeto.meb.k12.tr
- B) http://www.çelebimehmet.com
- C) http://www.cmo.edu.tr
- D) http://www.celebi.gov.tr

## **32."http://www.cumhuriyet.edu.tr" Sitesine giren bir kişi bu site hakkında hangi izlenime kapılması doğru olur?**

A) Ticari kuruluştur

- B) Ticari olmayan, kâr amacı gütmeyen kuruluştur
- C) Eğitim(Üniversite) kurumudur
- D) Hükümet kuruluşudur

## **33."http://www.tema.org.tr" Sitesine giren bir kişi bu site hakkında hangi izlenime kapılması doğru olur?**

- A) Eğitim kurumudur ( üniversiteler gibi )
- B) Askeri kuruluştur
- C) Ticari olmayan, kâr amacı gütmeyen vakıf, dernek kuruluşudur.
- D) Ticari kuruluştur

#### **34.Çelebi Mehmet Ortaokulu öğrencileri kendi web sitelerini açmak istemektedir. Sitelerinin alan adını aşağıdakilerden hangisi gibi alabilirler?**

- A) celebimehmetortaokuluogrencileri.com
- B) celebiortaokuluogrencılerı.com
- C) celebimehmetortaokuluögrencileri.com
- D) çelebimehmetortaokuluöğrencileri.com

#### **35."http://www.turkiye.gov.tr" Sitesine giren bir kişi bu site hakkında hangi izlenime kapılması doğru olur?**

- A) Hükümet(devlet) kuruluşudur
- B) Eğitim kurumudur
- C) Ticari kuruluştur
- D) Askeri kuruluştur

## **36.Aşağıdakilerden hangisi üniversitelerin internet siteleri için kullanılan uzantıdır?**

- A) net
- B) org
- C) edu
- D) gov

#### **37.Bilişim Teknolojileri ve Yazılım dersinden 100 alan öğrenciler bir araya gelerek "100'ümüz Gülüyor" isminde bir dernek kurmak istemektedirler." Bu derneğin web sitesinin uzantısı ne olmalıdır?**

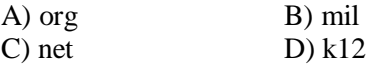

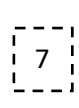

#### **38. Türkiye'de kullanılan e-Devlet site adreslerinde aşağıdaki uzantı ve kısaltmalardan hangileri bulunur?**

- A) ".gov", ".tr"
- B) ".gov" , ".tur"
- C) ".com", "tur"
- D) ".com" ,"tr"

## **39."www.kulturcocuk.gov.tr" adresinde alan adı hangi bölümdür?**

- A) tr
- B) www
- C) gov
- D) kulturcocuk

# **40-Günlük yaşamdaki mektubun bilgisayar ortamındaki karşılığı aşağıdakilerden hangisidir?**

- A) Forum
- B) Sohbet
- C) Chat
- D) E-Posta

## **41-Aşağıdakilerden hangisi bir e-posta adresidir?**

- A) celebimehmetortaokulu.hotmail.com
- B )celebimehmetortaokulu@com
- C )celebimehmetortaokulu.com
- D )celebimehmetortaokulu@hotmail.com

#### **42-Aşağıdakilerden hangisi e-posta hesabı alabileceğimiz popüler siteler arasında yer almaz?**

- A) donanımhaber.com
- B )hotmail.com
- C )gmail.com
- D )outlook.com

## **43-Aşağıdakilerden hangisi e-postaların kullanım amaçları arasında yer alır?**

A) Çeşitli kaynaklardan haber, reklam almak. B )Resim, müzik, video, belge veya herhangi bir türde dosya göndermek/almak.

C )Bir kişiye veya gruba bilgi göndermek/almak. D )Hepsi

## **44-Aşağıdakilerden hangisi bir E-posta hesabında dikkat edilmesi gerekenlerdendir?**

A) Güvenli şifre oluşturup bunu kimseyle paylaşmamak. B ) Türkçe karakterlerden oluşan bir kullanıcı adı seçmek

C ) Ailemizin izin vermediği kişilere gizlice mesaj gönderebilmek.

D ) Mail adresimizi herkesle paylaşıp çok fazla arkadaşımız olmasını sağlamak.

## **45-E-posta nedir?**

- A) Sadece mesaj gönderilen internet siteleridir.
- B )Bir PTT hizmetidir.
- C )Anlık mesaj göndermeye sağlayan programdır.

D )Dijital mektup anlamına gelir.

## **46-İnternet üzerinden bilgisayarlar arasında bilgi veya mektup alışverişi yapmaya ne ad verilir?**

- A) Download (Dosya İndirme)
- B )E-mail(e-posta) C )Upload (Dosya Yükleme)
- D )IP Adresi

## **47-E-posta hesabı kullanılarak aşağıdakilerden hangisi yapılamaz?**

- A) Mesaj gönderebiliriz. B )Gerçek çiçek gönderebiliriz. C )Resim gönderebiliriz.
- D )Dosya ve video gönderebiliriz.

#### **48-E-posta adresleri yazılırken kullanıcı adı ile servis sağlayıcı @ işareti ile ayrılır ve sadece İngilizce karakterler kullanılır. Türkçe harf kullanılamaz. Yukarıdaki kurala göre aşağıdaki e-posta adreslerinden hangisi hatalı yazılmıştır?**

- A) okulum@yandex.com
- B )öğretmenlergünü@hotmail.com
- C )bilisimtekn@gmail.com
- D )tema@tema.org.tr

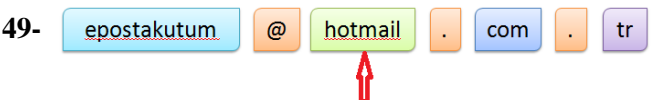

## **Yukarda ok işareti ile gösterilen kısım e-posta adreslerinin hangi bölümünü oluşturur?**

A) Site Uzantısı B )Ülke Kodu C )Kullanıcı Adı D )Servis Sağlayıcı

## **50-**

**I-) Mynet II-) Twitter III-) Facebook IV-)Gmail Yukardakilerden hangileri e-posta servis sağlayıcılarındandır?**  $A)$  I-II B )I-IV C )II-III D )III-IV

## **51-Aşağıdakilerden hangisi e-postanın sağladığı kolaylıklardan biri değildir?**

A) Hızlıdır. E-postalar gönderildiği an karşı tarafa ulaşır. B )İstemediğimiz kişiler bizimle iletişim kuramaz. C )Ücretsizdir. Dileyen herkes e-posta hesabı açıp kullanabilir.

D )Gönderim için zaman ve yer sınırı yoktur.

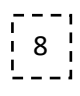